## Jira Telegram Notification

 $0=89$ :59A A:;040TBLAO 7 42>E G0AB8=: 1) B@8<0==0 :>6=>3> 4=0 ?>2V4><:5==O ?@> AB0BCA :>6=>3> 70240==O 7 0:B82=>3> A?@8=BC ? @ 8 70: @ V ? : 5 = = V ? @ 0 F V 2 = 8 : 0 70 70 2 4 0 = = O <. 0 = 89 : 59 A = 5 A 5 V = D > 0 A?@8OB8<5 ?>:@0I5==N <5=546<5=BC ?@>5:BC.

- $V4? @02;5 == O ? > 2V4 > 5 = O ? @> AB0BCA 70240 = L 0:B82 = 3 > A? @$
- B @ 8 < 0 = = O A ? > 2 V I 5 = = O ? @ 8 7 0 : @ V ? ; 5 = = V ? @ 0 F V 2 = 8 : 0 7 0 7 0 2 4 0 =

## <span id="page-1-0"></span>Відправлення повідомленя про статус завдань активного спринту

Для відправлення повідомлення про статус завдань з активного спринта ми створюємо потік в середовищі Node Red, в якому здійнюється два Http Request: 1) для отримання всіх спринтів з певної дошки; 2) Для отримання всіх завданнь з активного спринта. Далі ми збираємо всю потрібно нам інформацію і відправляємо повідомлення в телеграм за допомогою телеграм бота. Даний потік складається з наступних вузлів:

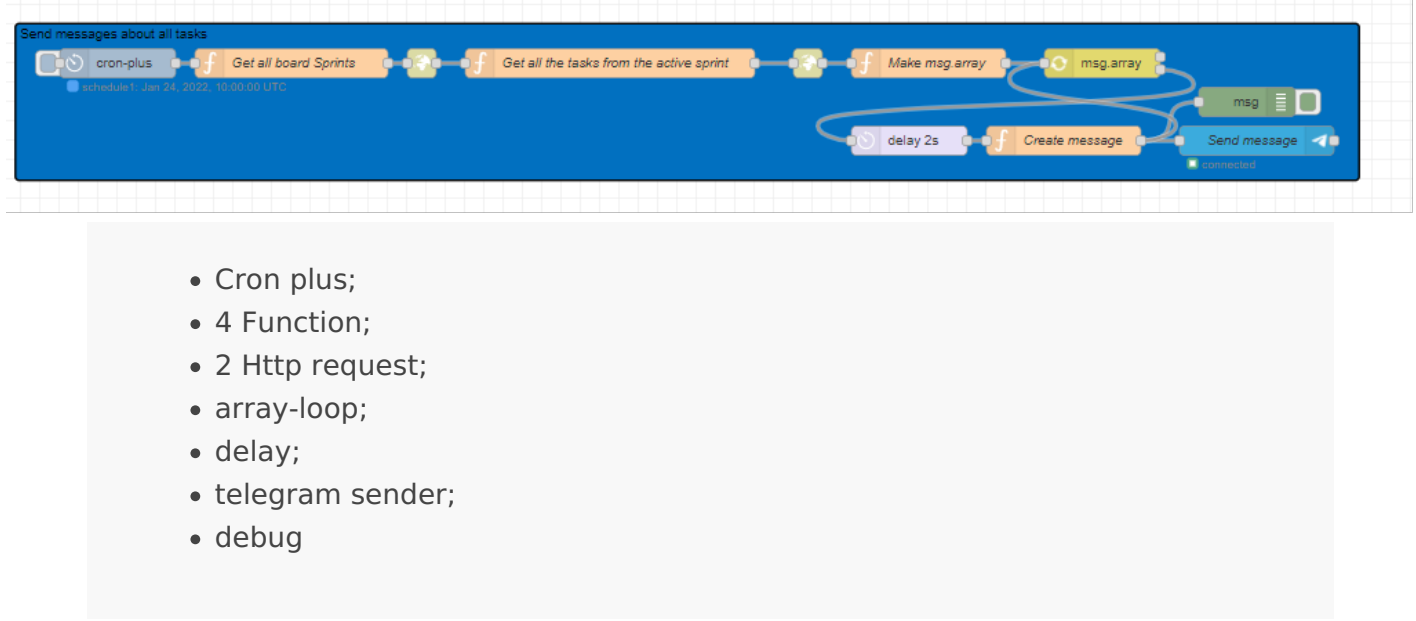

Вузол **Cron Plus:**

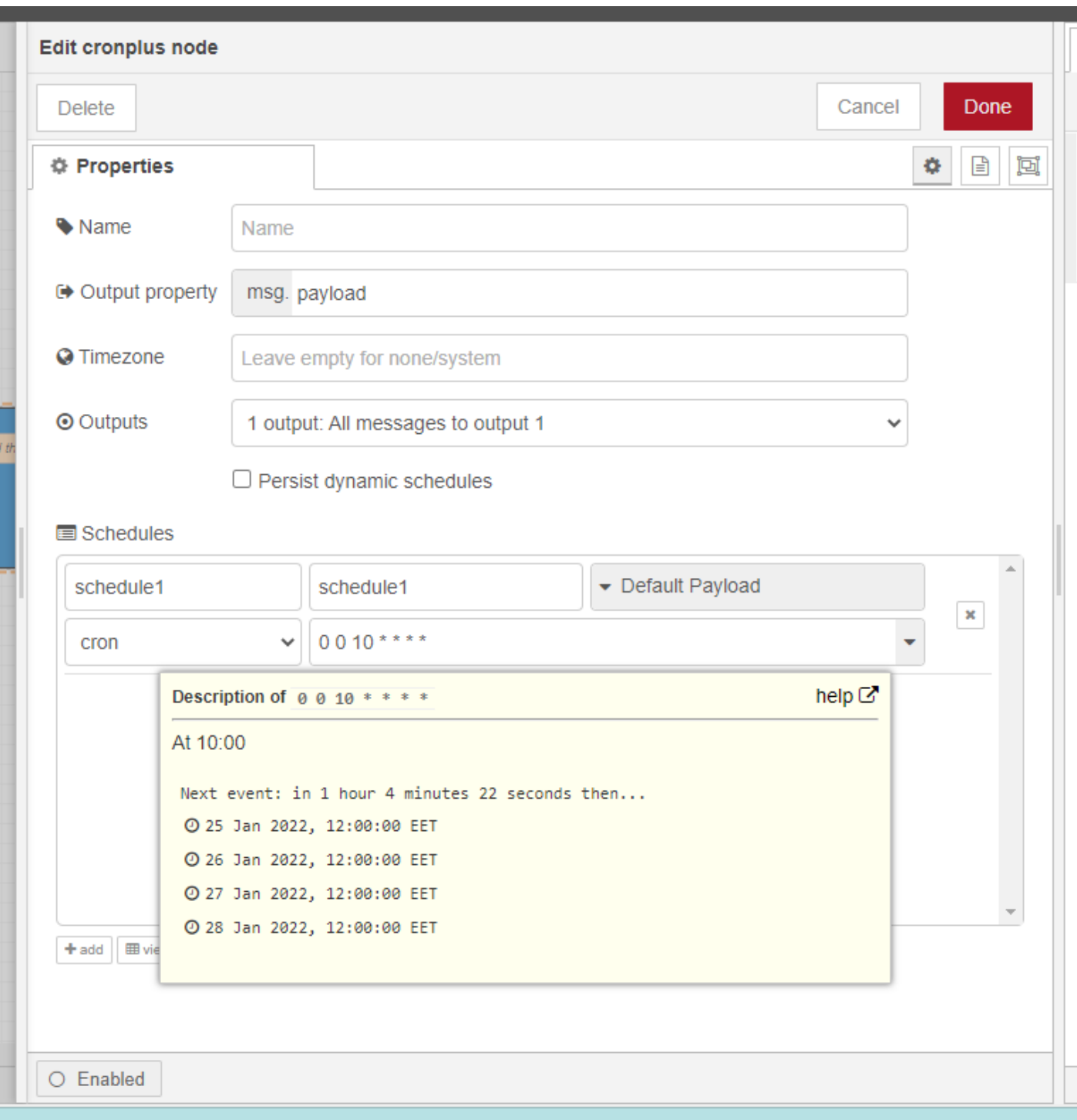

В налаштуваннях цього вузла ми обрали щоб він запускав потік кожного дня об 12й годині ранку.

Вузол **function (Get all board Sprints):**

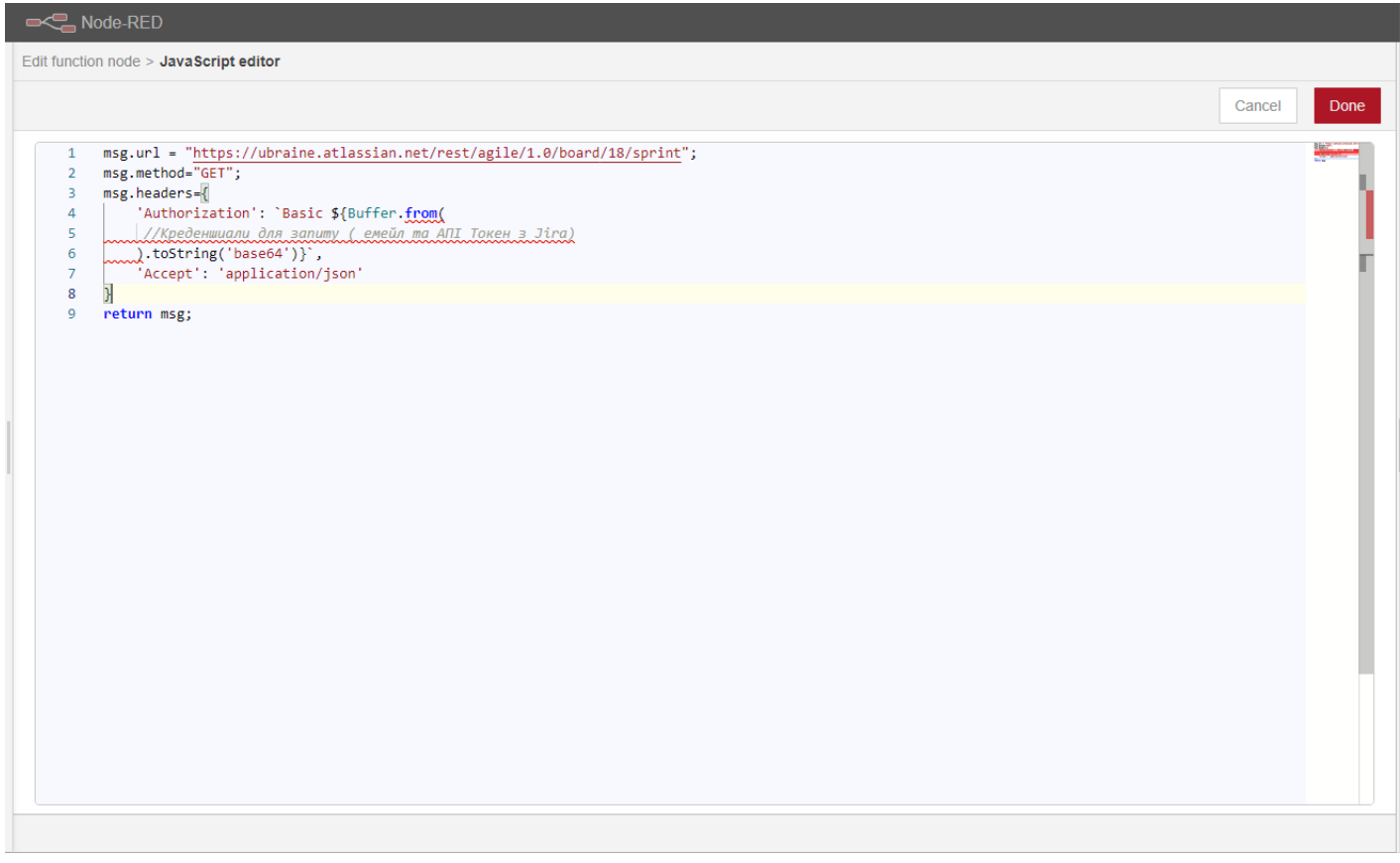

Тобто це дані, які ми відправлємо через вузол Http Request і у відповідь отримуємо всі спринти з вказаного **board (18)**

Вузол http request:

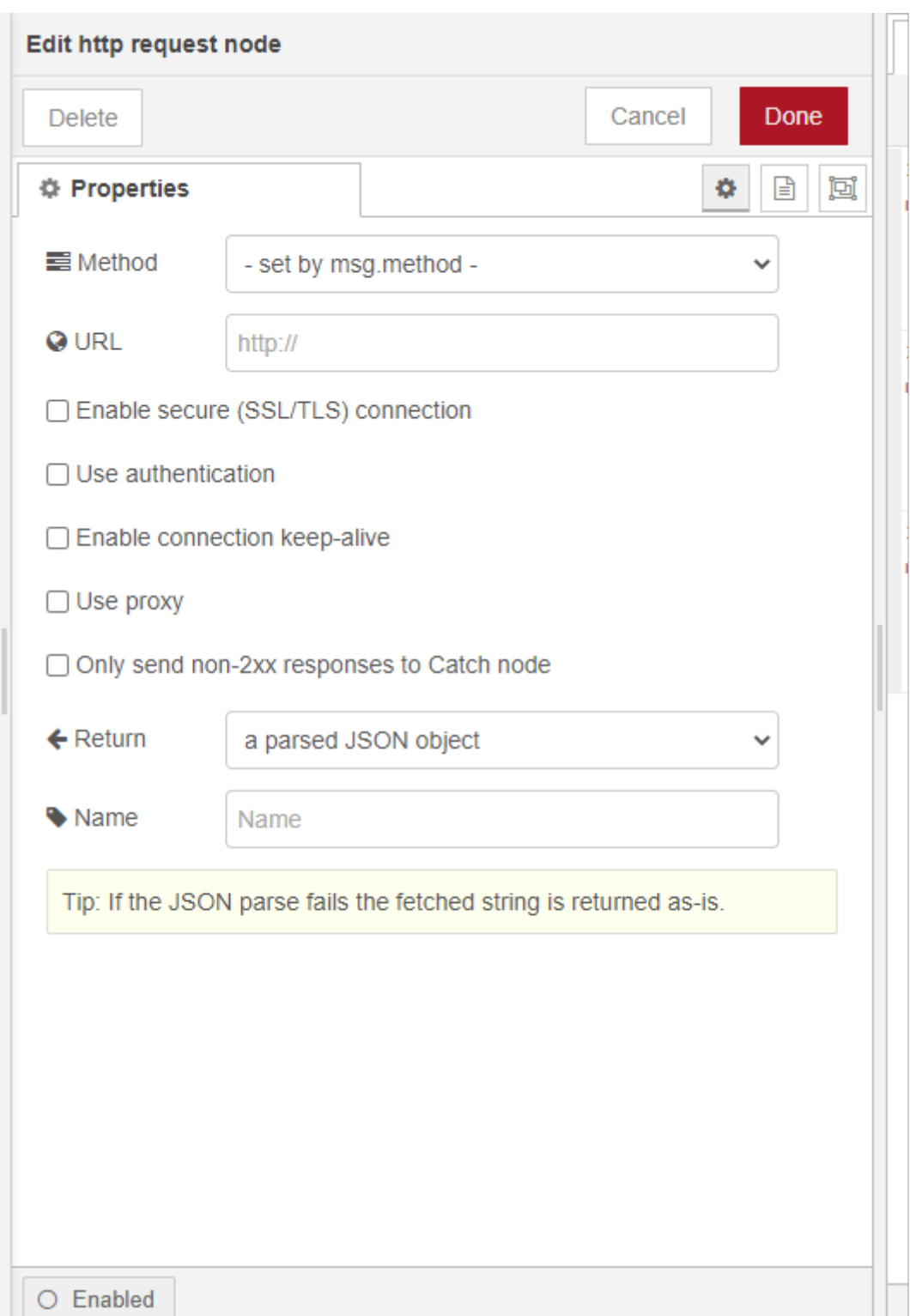

Вузол **function** (**Get all the tasks from the active sprint**):

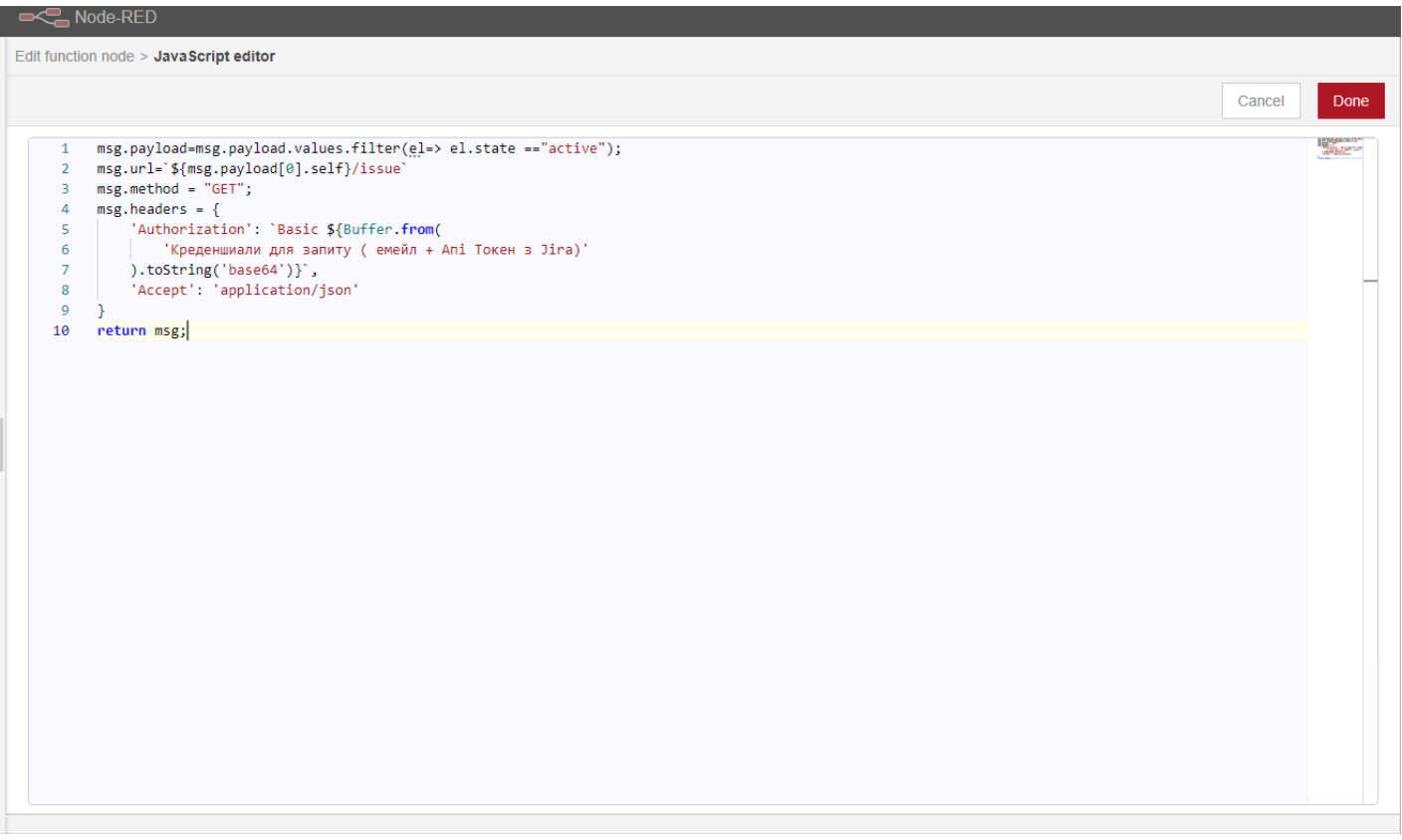

Спочатку ми фільтруємо всі отримані спринти, знаходимо активний, та формує новий запит, який отримає всі завдання з даного спринта.

 $\sqrt{m}$ sg.payload[0].self - це посилання на даний спринт.

## Вузол **function** (**Make msg.array** ):

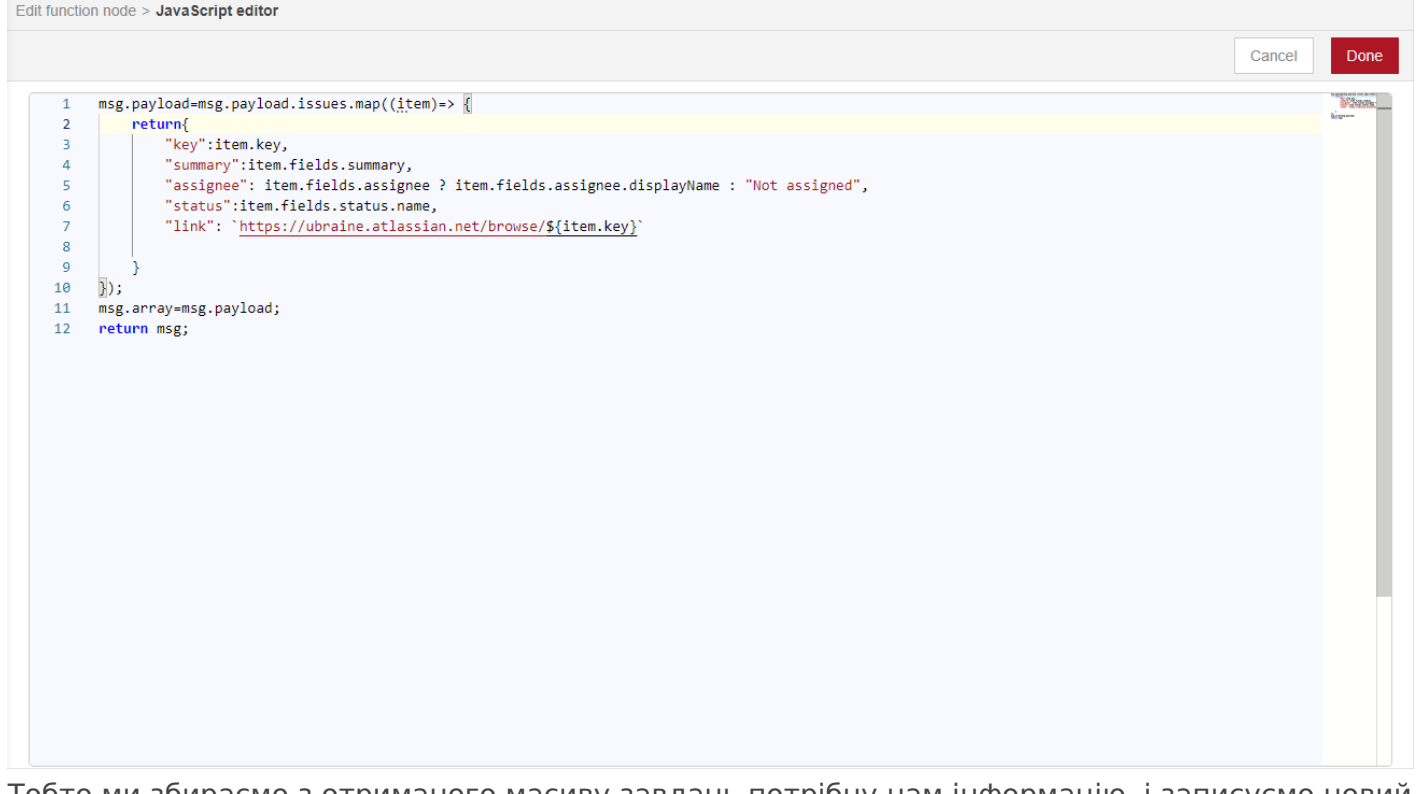

Тобто ми збираємо з отриманого масиву завдань потрібну нам інформацію, і записуємо новий масив в змінну msg.array.

За допомогою вузла **array-loop** (**msg.array**) здійснюється цикл, який відправляє в наступні вузли по одному елементу з масиву msg.arry, після повторного виклику цього вузла

відправляється наступний елемент.

Вузол **delay** - створює затримку між відправлення даних в наступний вузол ( в даному

випадку це буде 2 секунди).

Вузол **function** (**Create message**) - формує повідомлення яке відправлятиметься у телеграм. Edit function node > JavaScript editor

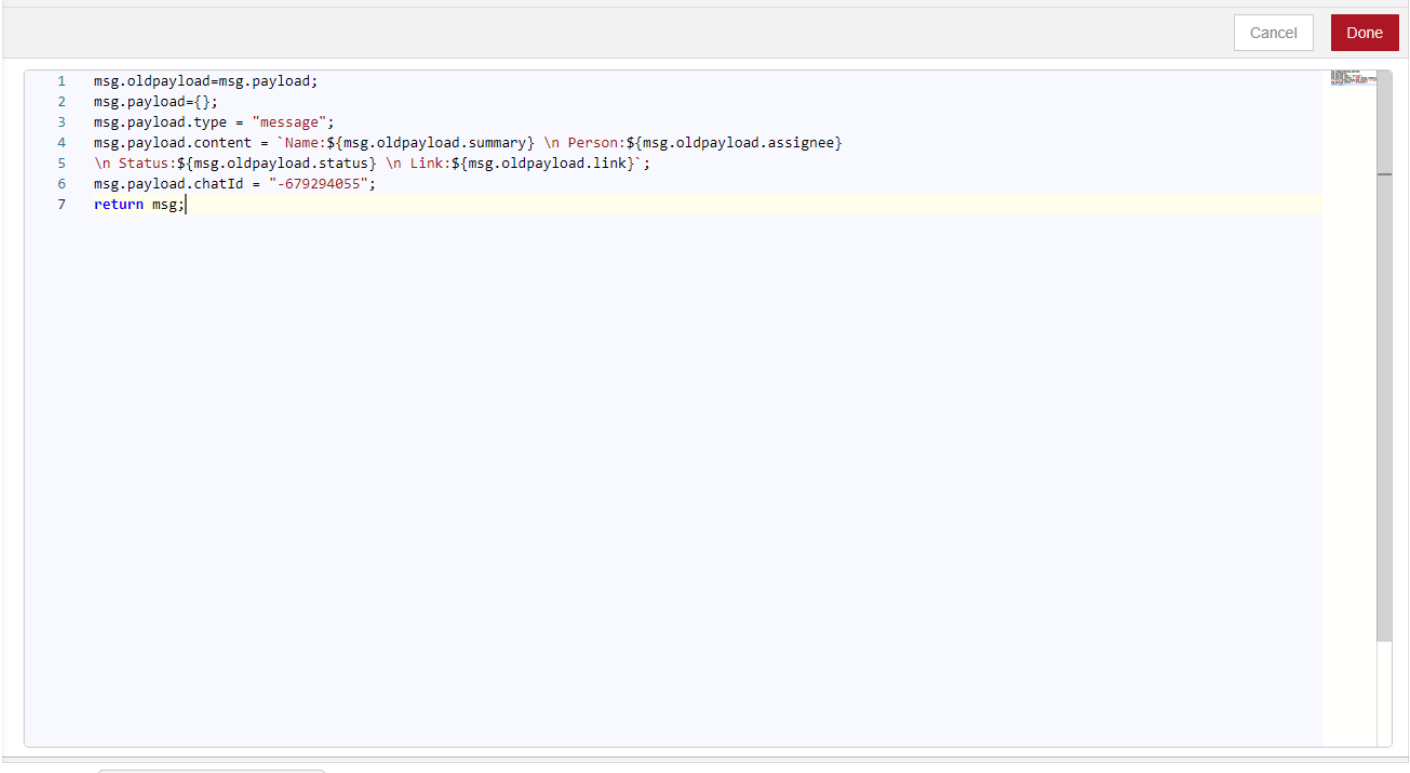

Вузол **telegram sender** (**Send message**) - здійснює відправлення повідомлення у телеграм. В налаштуваннях цього вузла потрібно лише добавити телеграм бота, вказавши йому ім'я та ввівши токен бота.

B65,  $40=89$  ?>BV:  $74V9A=NT 420$  Http  $70?8B8$ ,  $70$   $4>?>>3>N$  O:8E >E  $0:BB2=>3> A?@8=B0, V?&G5@7V?&&&&=&&70240=N 2V4?@02;OT$ :07CNG8 A0<<0@V 70240==O, ?>A8;0==O B0 AB0BCA.

## <span id="page-9-0"></span>Отримання сповіщення при закріпленні працівника за завданням

Для отримання сповіщення при закріпленні працівника за завданням нам потрібно створити потік в середовищі Node Red, та створити **веб хук** в **Jira**, в якому вказати посилання на вузол **http in** нашого потоку.

Потік в середовищі Node Red:

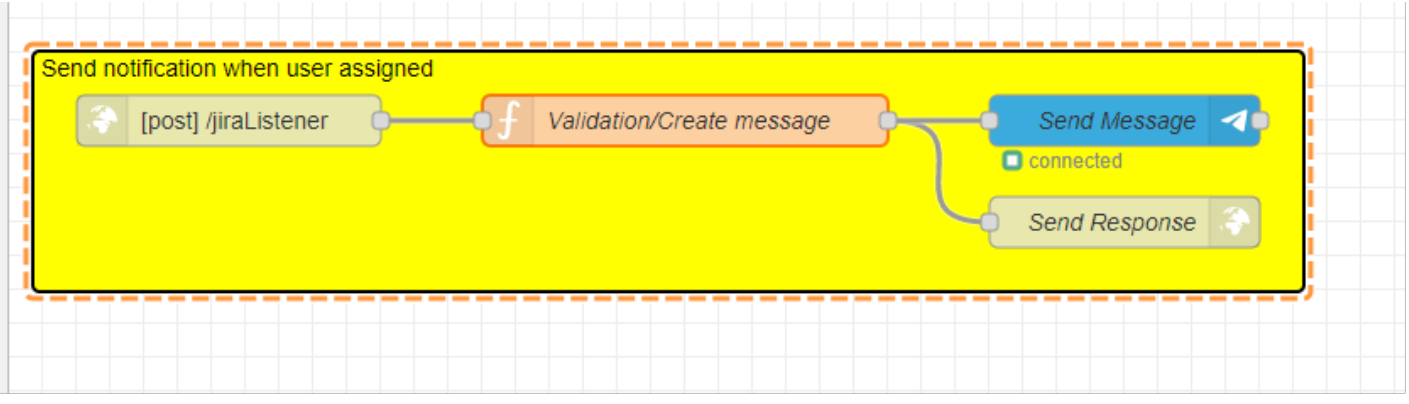

Даний потік складається з наступних вузлів:

- http in;
- function:
- telegram sender;
- http response.

Вузо **function** (**Validation/Create message**):

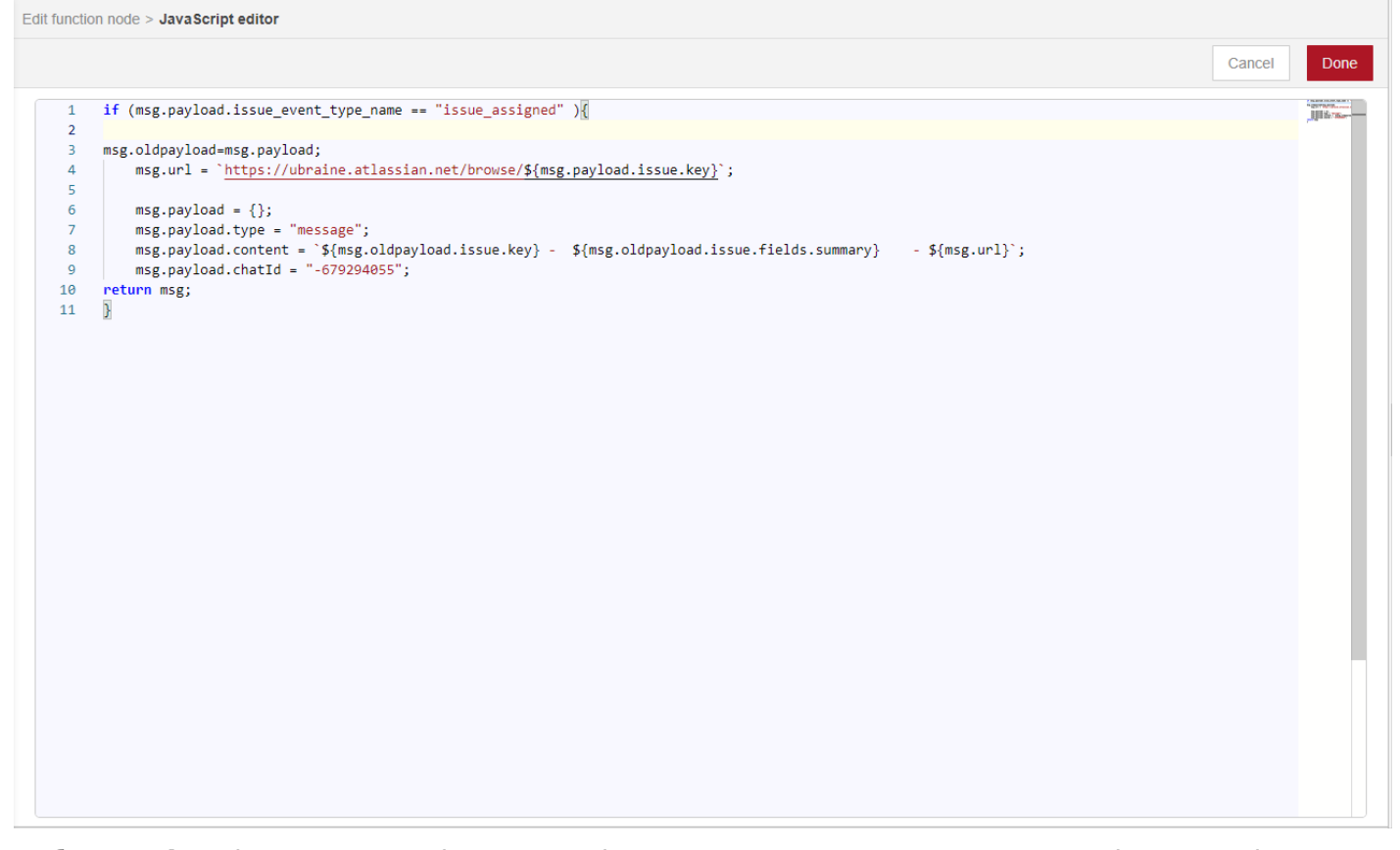

Веб хук з **Jira** відправляє дані в наш потік кожного разу коли оновлюється інформація про завдання, в тому числі і закріплення працівника за завданням. В вузлі **function** ми спочатку перевіряємо чи це потрібний нам тип оновлення інформації про завдання, а після цього формує повідомлення для відправки.

Вузол **telegram sender** - здійснює відправлення повідомлення.

Вузол **http response** - відсилає відповідь в Jira.